*Solução extraída da dissertação de mestrado "Desigualdade das Médias e a resolução de problemas geométricos", autor Mauro Rigodanzo, disponível em [http://www.profmat-sbm.org.br.](http://www.profmat-sbm.org.br/)*

Sejam  $a, b, e, c$  as medidas dos lados do triângulo e  $l$  a medida do lado do quadrado, conforme Figura 1.

Figura 1 – Polígonos de áreas iguais.

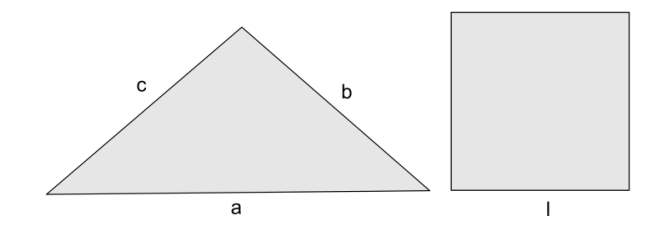

Fonte: o autor.

Seja  $p$  o semiperímetro do triângulo. Assim, o perímetro do triângulo é  $a + b + c =$ 2p. A área do triângulo pode ser determinada pela fórmula de Herão

$$
\sqrt{p(p-a)(p-b)(p-c)}.
$$

O perímetro e a área do quadrado são, respectivamente,

$$
l+l+l+l=4l
$$

e

 $l. l = l^2.$ 

Como as áreas são iguais, tem-se que:

$$
\sqrt{p(p-a)(p-b)(p-c)} = l^2,
$$

ou seja,

 $p(p-a)(p-b)(p-c) = l<sup>4</sup>.$ 

Aplicando, em  $p$ ,  $(p - a)$ ,  $(p - b)$  e  $(p - c)$ , a desigualdade entre as médias geométrica e aritmética, tem-se:

$$
\sqrt[4]{p(p-a)(p-b)(p-c)} \leq \frac{p+(p-a)+(p-b)+(p-c)}{4} = \frac{4p-(a+b+c)}{4}.
$$

Como 
$$
a + b + c = 2p
$$
, então:  
\n
$$
\sqrt[4]{p(p-a)(p-b)(p-c)} \le \frac{4p-2p}{4} = \frac{2p}{4}.
$$
\nSubstituindo  $p(p-a)(p-b)(p-c) = l^4$ , obtém-se:  
\n
$$
\sqrt[4]{l^4} \le \frac{2p}{4},
$$

ou seja,

$$
4l\leq 2p.
$$

Para a possibilidade de igualdade dos perímetros  $4l = 2p$ , encontrar-se-ia:

$$
4l = p + (p - a) + (p - b) + (p - c).
$$

A qual seria possível se, e somente se:

$$
p = (p - a) = (p - b) = (p - c),
$$

o que acarretaria em

$$
a=b=c=0.
$$

O que é um absurdo, pois  $a, b \in c$  são as medidas dos lados do triângulo. Portanto, tem-se que:

 $4l < 2p$ ,

ou seja, o perímetro do triângulo é maior que o perímetro do quadrado.

Explorando no GeoGebra (procedimentos de construção).

Seleciona-se a ferramenta polígono e constrói-se o triângulo  $ABC$  de lados  $a, b \in c$ . conforme Figura 2.

Figura 2 – Triângulo de lados a, b e c.

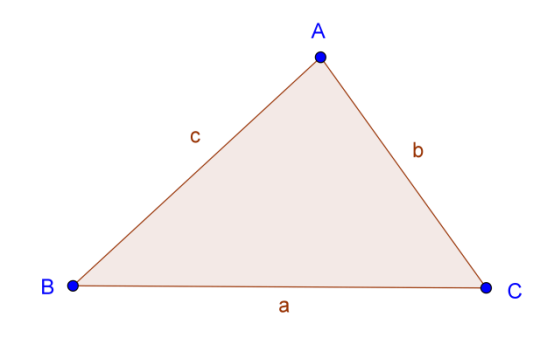

Fonte: o autor.

Em seguida, no campo de Entrada, digita-se  $\frac{a+b+c}{2}$  $\frac{b+c}{2}$ , seguido de um Enter, definindose, assim, na Janela de Álgebra, o número  $d$  que representa o semiperímetro do triângulo, ou seja,

$$
d=\frac{a+b+c}{2}.
$$

Logo após, no Campo de Entrada, digita-se:

$$
sqrt(d(d-a)(d-b)(d-c)),
$$

seguido de um Enter, definindo-se, assim, na Janela de Álgebra, o número  $e$ , que representa a área do triângulo, ou seja,

$$
e = \sqrt{d(d-a)(d-b)(d-c)}.
$$

Agora, deseja-se construir um quadrado com a mesma área  $e$  do triângulo. Como a área do quadrado é  $l^2$ , tem-se que  $l^2 = e$ , ou seja,  $l = \sqrt{e}$ . Assim, a medida do lado do quadrado deve ser  $\sqrt{e}$ . Então, no campo de Entrada, digita-se sart $(e)$ , seguido de um Enter, definindo-se assim, na Janela de Álgebra, o número  $f$ , que representa a medida do lado do quadrado que se deseja construir, ou seja,

$$
f=\sqrt{e}.
$$

Logo após, seleciona-se a ferramenta Segmento com Comprimento Fixo, clica-se na Janela de Visualização e no campo Comprimento digita-se  $f$ , definindo-se assim o segmento  $DE = g$ , com a mesma medida do número f. Seleciona-se, agora, a ferramenta Polígono Regular, clica-se sobre os pontos  $D \in E$  e no campo Vértices, digita-se 4, definindo-se, assim, o quadrado  $DEFG$ , conforme Figura 3.

Figura 3 – Quadrado de mesma área.

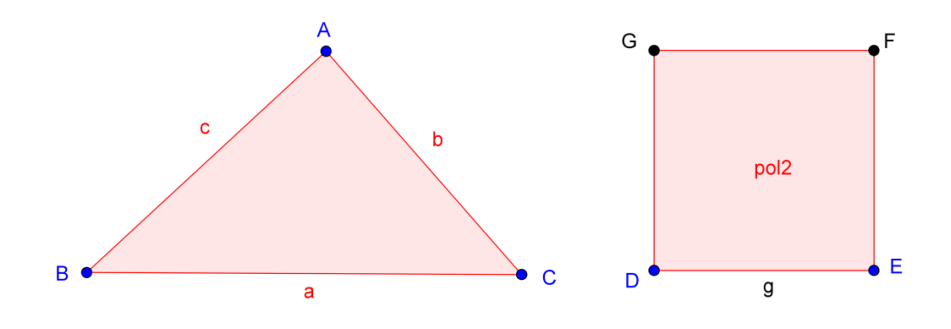

Fonte: o autor.

Agora, seleciona-se a ferramenta Área, clica-se sobre o Triângulo e sobre o Quadrado, definindo-se, assim, os Textos com as medidas das Áreas de cada Polígono. Percebe-se que as áreas são iguais e, ainda, arrastando-se qualquer um dos vértices do triângulo, observa-se que as áreas sempre serão iguais, ou seja, os polígonos são equivalentes. Falta explorar os perímetros. Então, seleciona-se a ferramenta Distância, Comprimento ou Perímetro, clica-se sobre o Triângulo e sobre o Quadrado, definindo-se, assim, os Textos com as medidas dos Perímetros de cada Polígono. Percebe-se que o perímetro do triângulo é maior que o perímetro do quadrado. Modifica-se a aparência dos Textos, conforme Figura 4.

Figura 4 – Áreas e perímetros dos polígonos.

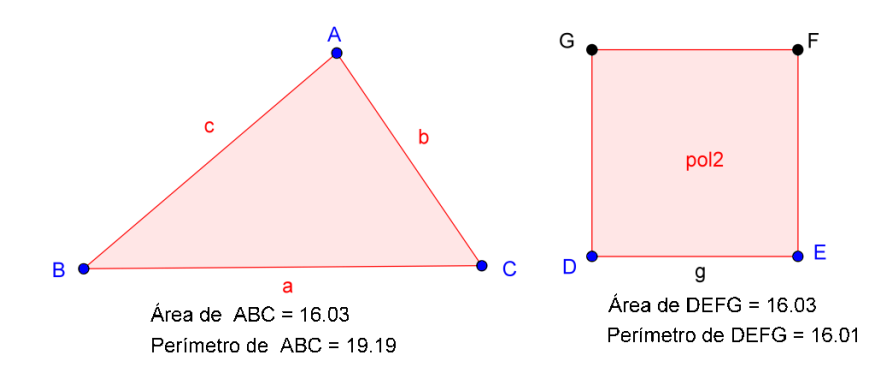

Fonte: o autor.

Pode-se arrastar novamente qualquer um dos vértices do triângulo e observar a desigualdade entre os perímetros. Conclui-se que, para quaisquer valores de  $a, b, e, c$ , tem-se  $4l < 2p$ .

Portanto, entre um quadrado e um triângulo de áreas iguais, o triângulo tem maior perímetro.

A escolha dos procedimentos apresentados nesta construção teve como objetivo apresentar uma funcionalidade diferente, que o aplicativo oferece. Porém, a construção também pode ser explorada utilizando a régua e compasso eletrônicos, em substituição aos convencionais, conforme os procedimentos descritos na sequência.

Sejam  $b$  e  $h$ , respectivamente, as medidas da base e da altura do triângulo  $ABC$  e seja  $l$  a medida do lado do quadrado. Como as áreas são iguais, tem-se que:

$$
\frac{bh}{2}=l^2,
$$

ou seja,

$$
l=\sqrt{b.\frac{h}{2}}
$$

Observa-se que  $l$  é a média geométrica entre as medidas  $b$  e  $\frac{h}{2}$  $\frac{\pi}{2}$ .

Das relações métricas no triangulo retângulo, tem-se que a altura relativa à hipotenusa é a média geométrica das projeções dos catetos sobre a hipotenusa. Considerando  $b$  e  $\frac{h}{2}$  $\frac{\pi}{2}$  as projeções dos catetos de um triângulo retângulo sobre a hipotenusa, tem-se que:

$$
l = \sqrt{b \cdot \frac{h}{2}}
$$

é a altura relativa à hipotenusa de medida  $b+\frac{h}{a}$  $\frac{n}{2}$ .

No aplicativo, seleciona-se a ferramenta Polígono e constrói-se um triângulo qualquer  $ABC$ , denominando a base de  $b$ . Para a construção da altura  $h$ , relativa ao lado  $b$ , seleciona-se a ferramenta Reta Perpendicular, clica-se sobre o vértice  $B$  e sobre o lado  $AB$ , definindo-se, assim, a reta  $f$ . Seleciona-se a ferramenta Interseção de Dois Objetos, clica-se sobre  $f$  e sobre o lado  $AB$ , definindo-se assim o ponto  $D$ . Para definir a medida  $\frac{h}{2}$ , seleciona-se a ferramenta Ponto Médio e constrói-se o ponto  $E$ , médio do segmento  $BD$ , definindo-se assim,  $DE = BE = \frac{h}{3}$  $\frac{n}{2}$ , conforme Figura 5.

Figura 5 – Triângulo de base  $b$ .

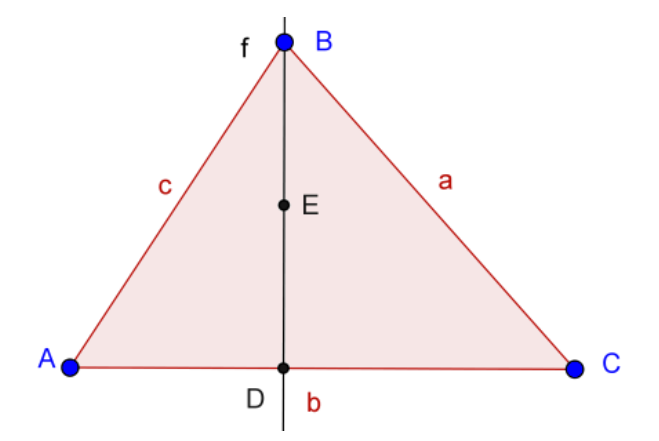

Fonte: o autor.

Em seguida, seleciona-se a ferramenta Segmento com Comprimento Fixo e constroem-se os segmentos  $FH$  de comprimento  $AC = b$  e  $FG$  de comprimento  $AC + DE = b + \frac{h}{2}$  $\frac{\pi}{2}$ . Seleciona-se a ferramenta Círculo dados Centro e Raio e constrói-se a circunferência d, de centro F e raio  $AC = b$ . Seleciona-se a ferramenta Interseção de dois

Objetos e constrói-se o ponto  $H$ , interseção de  $d$  com  $FG$ . Seleciona-se, ainda, a ferramenta Semicírculo Definido por Dois Pontos, clica-se sobre os pontos  $F \in G$ , definindo-se assim a semicircunferência  $e$ , conforme Figura 6.

Figura 6 – Construção da semicircunferência.

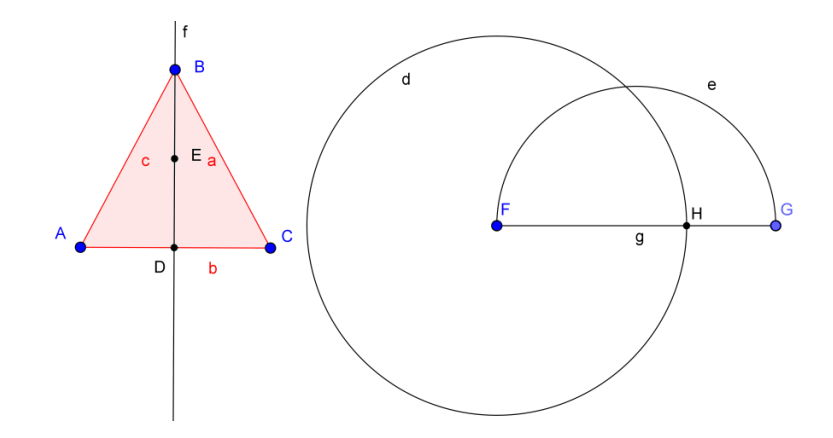

Fonte: o autor.

Agora, para determinar a altura do triângulo inscrito na semicircunferência e que um dos lados é o diâmetro, seleciona-se a ferramenta Reta Perpendicular e constrói-se, passando por  $H$ , a reta  $h$ , perpendicular a  $FG$ . Seleciona-se a ferramenta Interseção de Dois Objetos e constrói-se o ponto I, interseção do arco  $e$  com a perpendicular  $h$ , conforme Figura 7.

Figura 7 – Construção do triângulo tangente ao semicírculo.

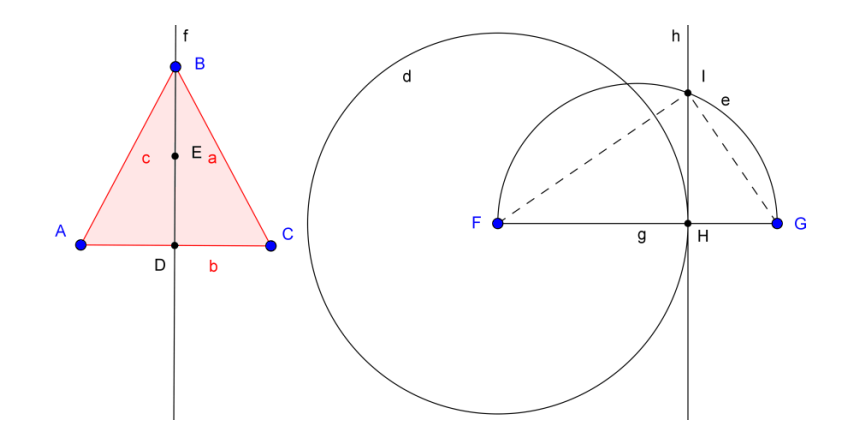

Fonte: o autor.

Observa-se que o segmento  $HI$  é a altura do triângulo  $FGI$ , retângulo em  $I$ . Observa-se, ainda, que os segmentos  $FH = AC = b$  e  $HG = \frac{h}{a}$  $\frac{\pi}{2}$  são as projeções dos catetos FI e GI, respectivamente, sobre a hipotenusa  $FG = b + \frac{h}{a}$  $\frac{n}{2}$ . Assim, tem-se que  $l = Hl$  é a medida do lado do quadrado de mesma área do triângulo  $ABC$ . Falta construir

tal quadrado. Para isso, seleciona-se a ferramenta Círculo dados Centro e Raio e constrói-se a circunferência k, de centro H e raio  $H = l$ . Seleciona-se a ferramenta Interseção de dois Objetos e constrói-se o ponto *I*, interseção de  $k$  com  $FG$ . Seleciona-se a ferramenta Reta Perpendicular, clica-se sobre o ponto  $I$  e sobre a reta  $h$ , definindo-se, assim, a perpendicular l; clica-se, ainda, sobre o ponto *l* e sobre o segmento  $FG$ , definindo-se, assim, a perpendicular  $m$ . Seleciona-se a ferramenta Interseção de Dois Objetos e constrói-se o ponto K, interseção das perpendiculares  $l \text{e}$  m. Seleciona-se a ferramenta Polígono e constrói-se o quadrado  $HIKI$ , conforme Figura 8.

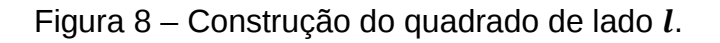

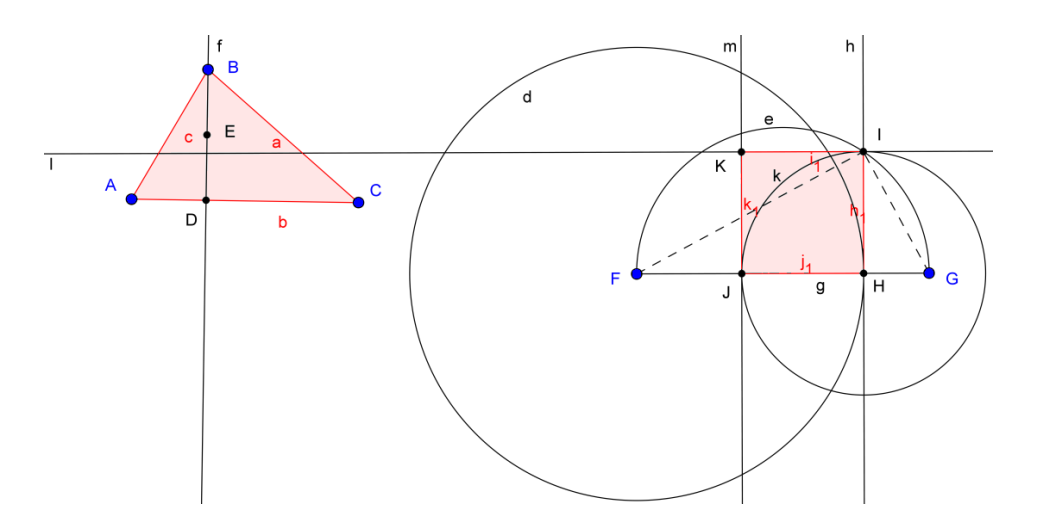

Fonte: o autor.

Como sugerido na primeira proposta de construção deste problema, definem-se os Textos com as medidas das Áreas e dos Perímetros de cada Polígono, observando-se que as áreas são iguais. Arrastando-se qualquer um dos vértices do triângulo, observa-se que os polígonos sempre são equivalentes e que o perímetro do triângulo sempre é maior que o perímetro do quadrado. Pode-se ainda modificar a aparência da construção, gerando a imagem, conforme Figura 9.

Figura 9 – Desigualdade entre os perímetros.

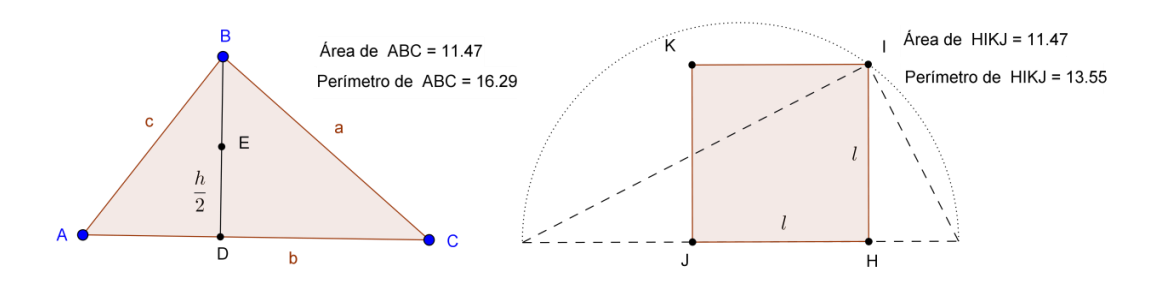

Fonte: o autor.

Conclui-se que, para quaisquer valores de  $a, b$  e  $c$ , tem-se:

ou seja, entre um quadrado e um triângulo de áreas iguais, o triângulo tem maior perímetro.